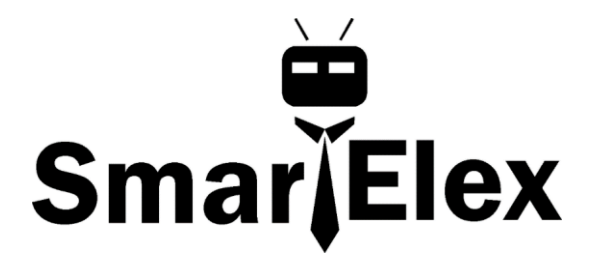

# **SmartElex Absolute Digital Barometer - LPS28DFW**

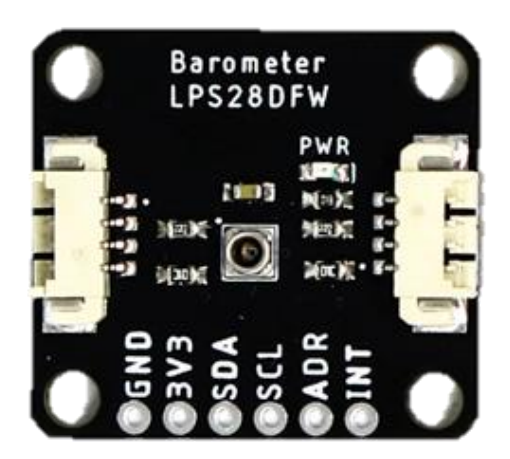

The Absolute Digital Barometer - LPS28DFW offer a unique barometer breakout featuring the LPS28DFW from STMicroelectronics©. The LPS28DFW is an absolute barometer with a water-resistant package making it perfect for pressure measurement applications where the sensor is exposed to or even submerged in water $^{\underline{1}}$  $^{\underline{1}}$  $^{\underline{1}}$ .

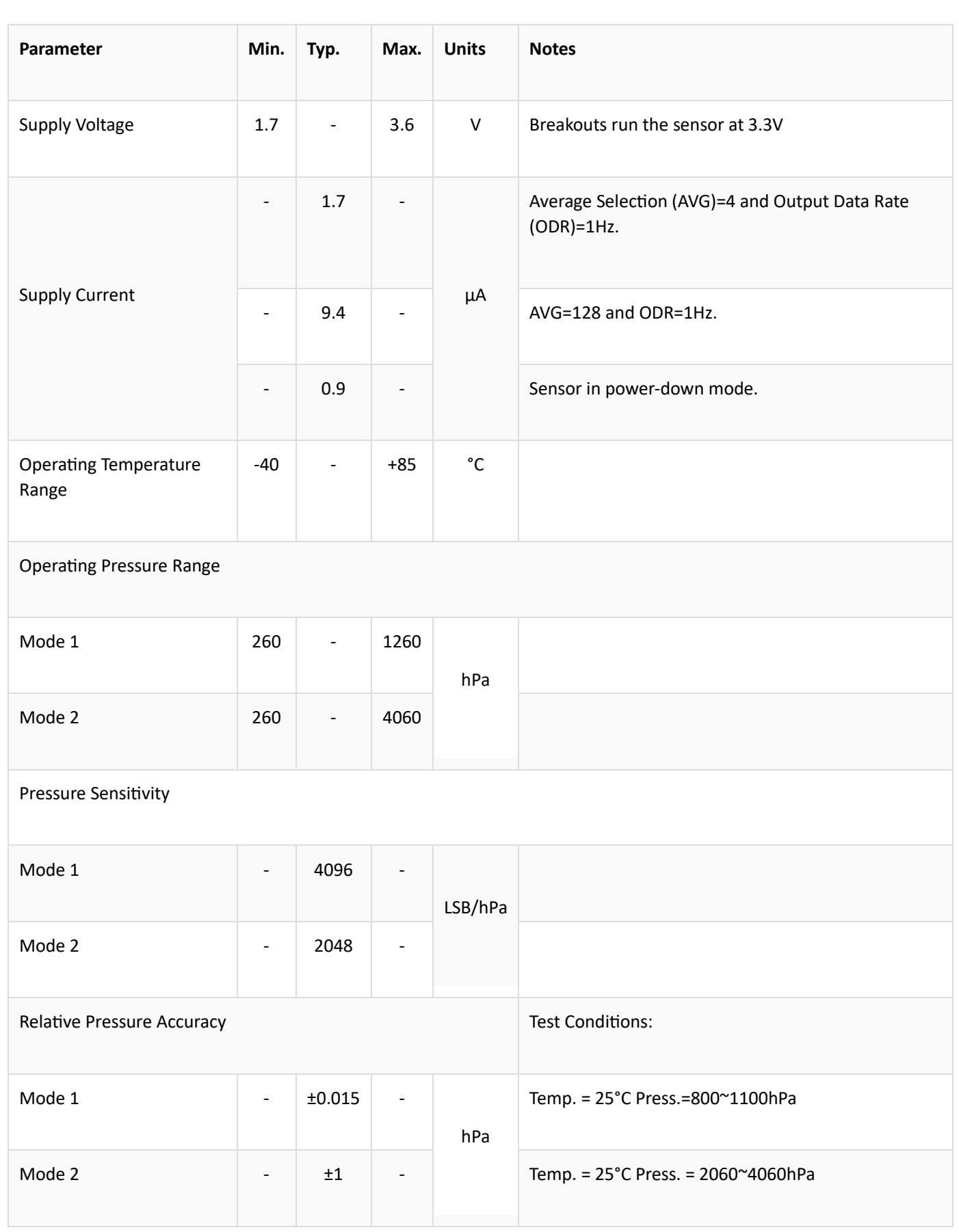

The sensor has two full-scale measurement ranges of 260 - 1260hPa and 260 - 4060hPa with an absolute pressure accuracy of 0.5hPa. The LPS28DFW is composed a piezoresistive pressure sensor with a metal lid and gel encasing to protect the sensing elements from water and other environmental hazards.

In this guide we'll cover the features and specifications of the LPS28DFW and other hardware present on these breakouts as well as the Arduino library to interact with the sensor.

**[1.](https://learn.sparkfun.com/tutorials/sparkfun-absolute-digital-barometer---lps28dfw-qwiic-hookup-guide#LPS28DFW_Note1) Important!** While the LPS28DFW is protected from water, the rest of the components on these breakouts are not protected by any conformal coating and can be damaged by exposure to liquids. Users who intend to use these breakouts in applications where the board may be exposed to water or other liquids should apply conformal coating to the board prior to use.

### **LPS28DFW Absolute Pressure Sensor**

The LPS28DFW from STMicroelectronics is a digital output absolute pressure sensor with a gel-filled metal lid protecting the sensing element from moisture making it ideal for applications such as water depth measurements or other pressure-sensing projects in wet environments.

The LPS28DFW has two user-selectable measurement ranges (260 to 1260hPa and 260 to 4060hPa) with an absolute pressure accuracy of 0.5hPa and supports output data rates of 1 to 200Hz. The sensor supports communication over  $l^2C$  and MIPI  $13C<sup>SM</sup>$  interfaces (though I3C communication is not covered in this guide or the Arduino Library). The table below outlines some of the parameters for the LPS28DFW. For a complete overview of the sensor, refer to the datasheet.

## **I <sup>2</sup>C Interface**

The standard size routes the  $I^2C$  interface to a pair of connectors as well as a 0.1"spaced PTH header for users who prefer a traditional soldered connection. Both breakouts route the sensor's interrupt (INT) pin to a PTH pin.

Both boards set the LPS28DFW's I<sup>2</sup>C address to **0x5C** by default. Adjust the ADR jumper to change to the alternate address (**0x5D**) or open it completely to toggle the address using the ADR PTH pin (Standard size only). More information on this jumper in the Solder Jumpers section below.

#### **Solder Jumpers**

Both LPS28DFW breakouts have three solder jumpers labeled: **PWR**, **I2C**, and **ADR**. The table below outlines the jumpers' label, default state, function, and any notes about their behavior.

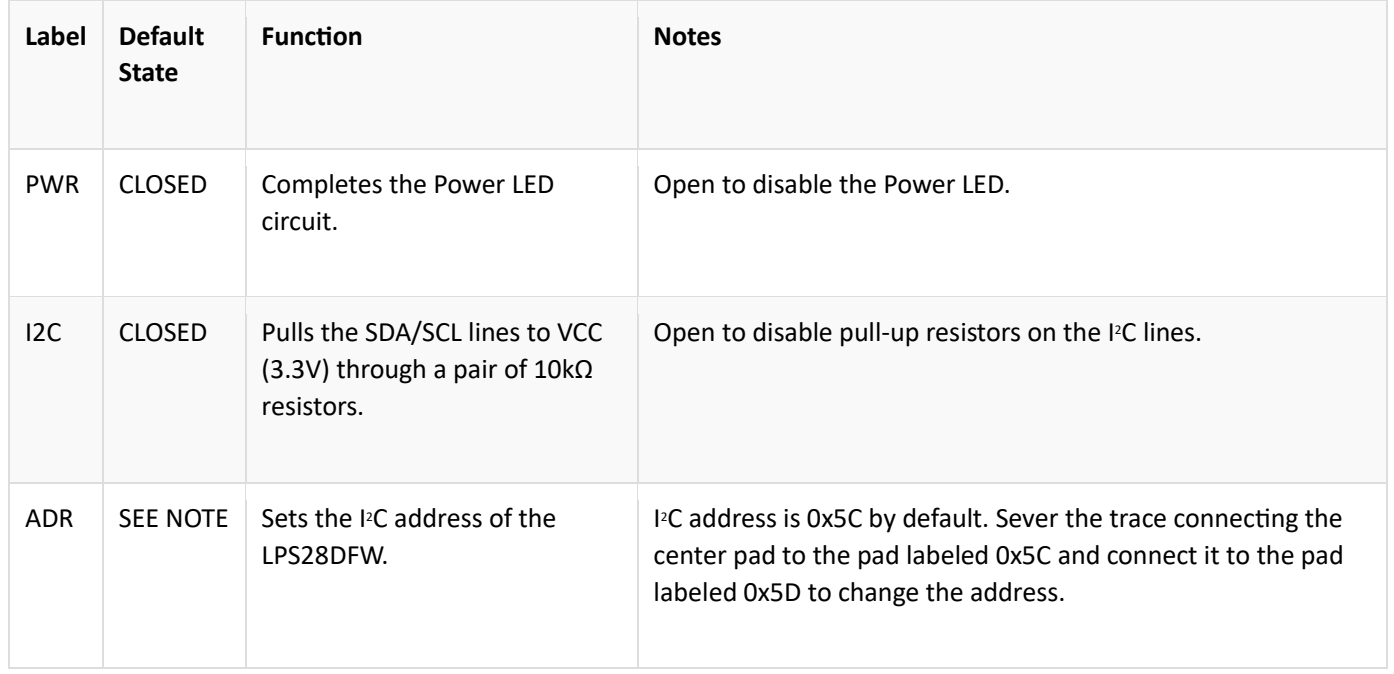

### **Wiring**

Connecting the LPS28DFW to Arduino:

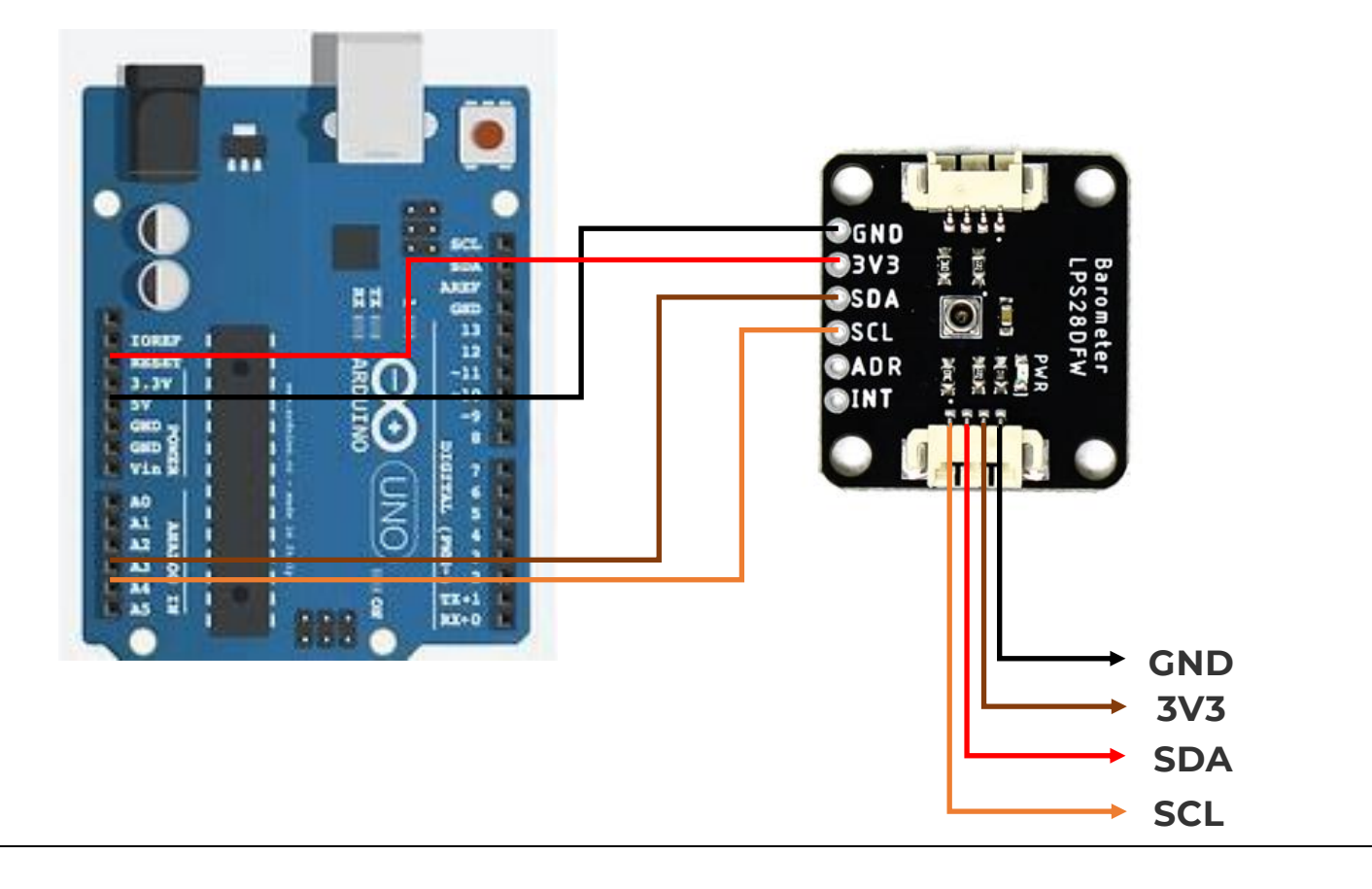

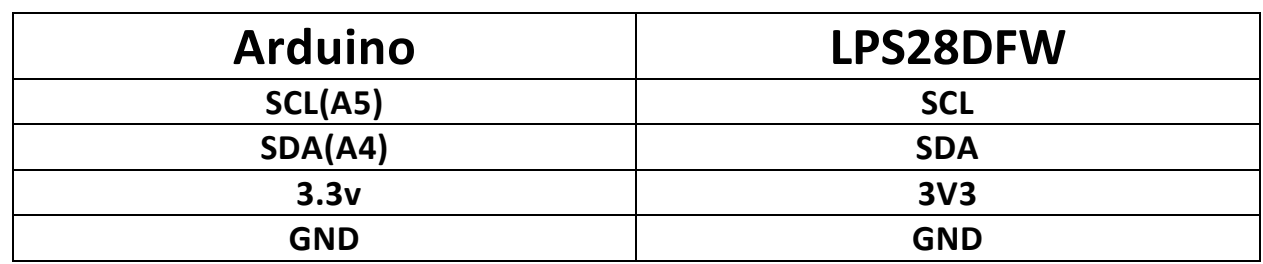

### **Conformal Coating for Waterproofing**

While the LPS28DFW's gel filled cap protects the sensing element from liquid and other environmental effects, the breakouts do not have any coating to protect the other components from damage due to exposure to liquids. A protective coating is required for applications that expose the board(s) to liquid.

### LPS28DFW Arduino Library

#### **Library Functions**

The list below outlines and describes the functions available in the SparkFun LPS28DFW Arduino Library. For detailed information on the parameters and use of all functions, refer to the .cpp file in the library.

#### **Device Initialization and Configuration**

- 'int32 t begin(uint8 t address = LPS28DFW\_I2C\_ADDRESS\_DEFAULT, TwoWire& wirePort = Wire);' - Begin communication with the sensor over  $I^2$  at the defined address and on the defined port. If no error occur, perform a soft reset and initialize the sensor.
- 'int32 t init();' Enables the BDU and IF ADD INC bits in the control registers.
- 'int32 t boot();' Enables the BOOT bit in the control registers
- 'int32\_t reset();' Resets the sensor.
- 'int32 t setModeConfig(lps28dfw md t\* mode);' Configures the operation mode settings for the sensor including range and ODR.
- 'int32 t getModeConfig(lps28dfw md t\* mode);' Returns the operation mode settings.
- 'int32\_t getStatus(lps28dfw\_stat\_t\* status);' Returns the sensor status bits such as data ready, overrun, etc.

#### **Sensor Data**

• 'int32\_t getSensorData();' - Get pressure data from the sensor.

### **Interrupt Control and Feature Selection**

- 'int32 t setInterruptMode(lps28dfw int mode t\* intMode);' Configures the interrupt pin to be either HIGH/LOW and LATCHED/PULSED.
- 'int32 t enableInterrupts(lps28dfw\_pin\_int\_route\_t\* intRoute);' Enables the data ready and FIFO interrupt conditions.
- 'int32 t getInterruptStatus(lps28dfw all sources t\* status);' Returns the status of the interrupt flags.

### **FIFO Buffer Control**

- 'int32 t setFIFOConfig(lps28dfw fifo md t\* fifoConfig);' Sets the FIFO configuration parameters.
- 'int32 t getFIFOConfig(lps28dfw fifo md t\* fifoConfig);' Returns settigs of FIFO buffer.
- 'int32 t getFIFOLength(uint8 t\* numData);' Returns the number of samples stored in the FIFO buffer (up to 128).
- 'int32 t getFIFOData(lps28dfw fifo data t\* data, uint8 t numData);' Gets pressure data from the FIFO buffer.
- 'int32\_t flushFIFO();' Clear all data from the FIFO buffer.

### **Reference Mode Control**

- 'int32 t setReferenceMode(lps28dfw\_ref\_md\_t\* mode);' Sets the sensor to operate in reference mode. When called it stores the latest pressure data as a reference pressure. The reference pressure can be used with Threshold Mode to trigger interrupts.
- 'int32 t setThresholdMode(lps28dfw int th\_md\_t\* mode);' Configures the sensor to trigger interrupts when the pressure measured exceeds a threshold relative to the defined reference pressure.
- 'int32 t getReferencePressure(int16 t\* pressRaw);' Returns the value stored for the reference pressure.

### Arduino Example

Now let's take a closer look at a few of the examples included in the LPS28DFW Arduino Library.

#### **Example - Basic Readings**

The first example covers the basics of polling the LPS28DFW for pressure and temperature data over I<sup>2</sup>C. Open the example by navigating to **File > Examples > SparkFun LPS28DFW Arduino Library > Example1\_BasicReadings**. Select your Board and Port and click the Upload button. Once upload completes, open the serial monitor with the baud set to **115200** and watch pressure and temperature data print out.

#include <Wire.h>

#include "SparkFun\_LPS28DFW\_Arduino\_Library.h"

// Create a new sensor object

LPS28DFW pressureSensor;

// I2C address selection

uint8\_t i2cAddress = LPS28DFW\_I2C\_ADDRESS\_DEFAULT; // 0x5C

//uint8\_t i2cAddress = LPS28DFW\_I2C\_ADDRESS\_SECONDARY; // 0x5D

void setup()

```
{
```
// Start serial

Serial.begin(115200);

Serial.println("LPS28DFW Example 1 - Basic Readings!");

// Initialize the I2C library

Wire.begin();

// Check if sensor is connected and initialize

// Address is optional (defaults to 0x5C)

while(pressureSensor.begin(i2cAddress) != LPS28DFW\_OK)

{

// Not connected, inform user

 Serial.println("Error: LPS28DFW not connected, check wiring and I2C address!"); // Wait a bit to see if connection is established delay(1000); } Serial.println("LPS28DFW connected!"); } void loop() { // Get measurements from the sensor. This must be called before accessing // the pressure data, otherwise it will never update pressureSensor.getSensorData();

// Print temperature and pressure

Serial.print("Temperature (C): ");

Serial.print(pressureSensor.data.heat.deg\_c);

Serial.print("\t\t");

Serial.print("Pressure (hPa): ");

Serial.println(pressureSensor.data.pressure.hpa);

// Only print every second

delay(1000);

#### }

The code assumes the sensor uses the default  $I^2C$  address so if you have adjusted the ADR jumper to switch to the alternate address, comment/uncomment the line with the correct value listed

The example attempts to initialize the sensor with default settings in  $I^2C$  at the specified address. If it cannot initialize properly, the code prints out an error in over serial

If you see this error, double check the sensor is connected properly and set to the correct I<sup>2</sup>C address and reset the development board or re-upload the code.

The main loop gets temperature and pressure data measurements from the sensor every second

Try moving the sensor up and down to see the pressure data change.